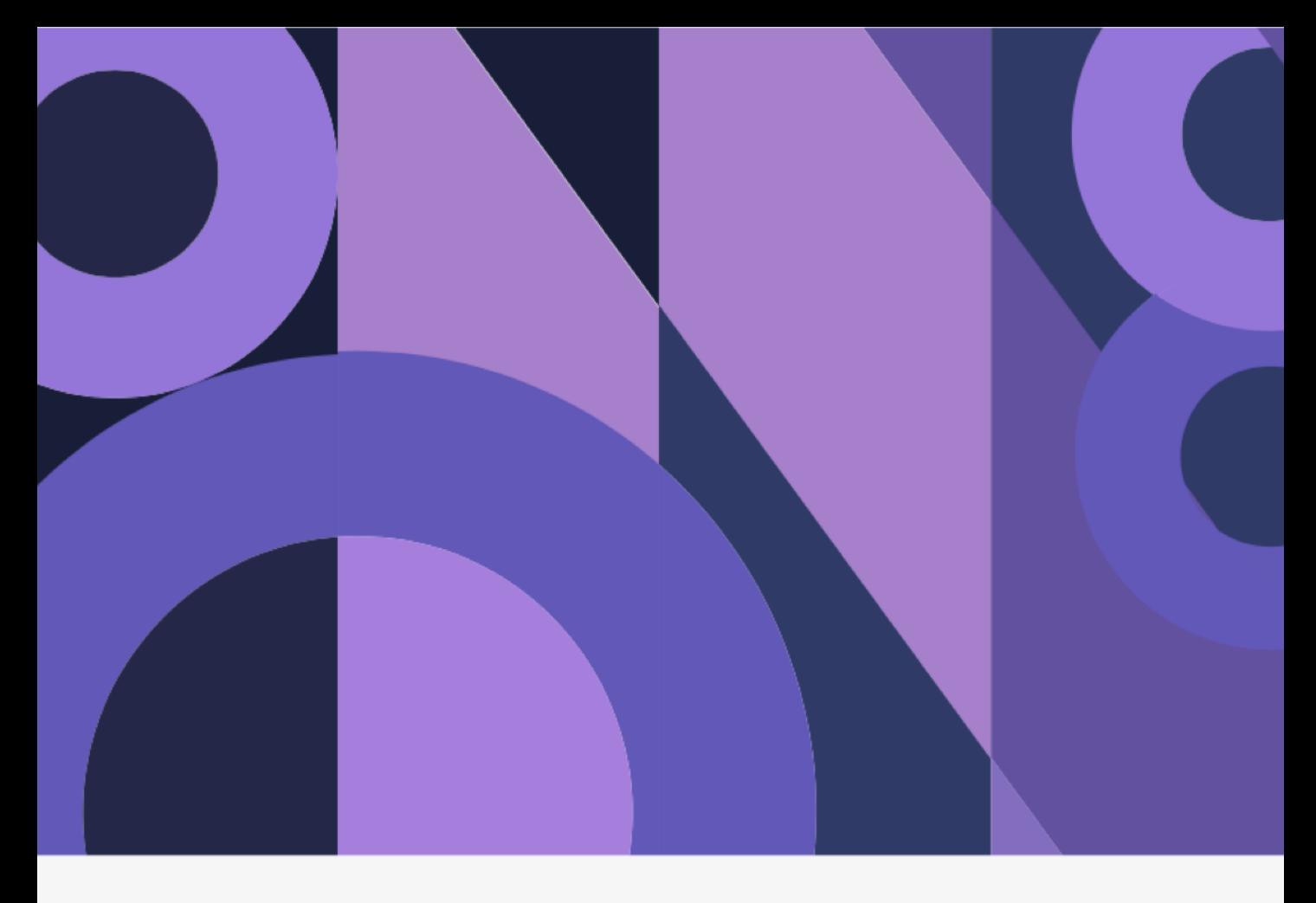

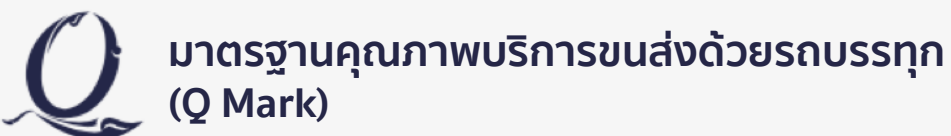

## **คู่มือการใช้งานระบบมาตรฐานคุณภาพ บริการขนส่งด้วยรถบรรทุก (Q Mark)**

**กลุ่มพัฒนาและส่งเสริมการขนส่งสินค้า ส านักการขนส่งสินค้า กรมการขนส่งทางบก**

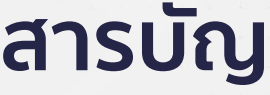

 $\bar{\nu}$  $\bar{g} = \bar{g}$  $\alpha = 10$  $\tilde{a} = \tilde{a}$  $\alpha = 1/2$  $\alpha = 1.9$ ä,  $\tilde{\alpha}$  $\alpha = 1/2$  $\alpha = 1$  as  $\omega = 1/\omega$  $\tilde{g} = \tilde{g}$ 

 $\widetilde{\textbf{G}}$ 

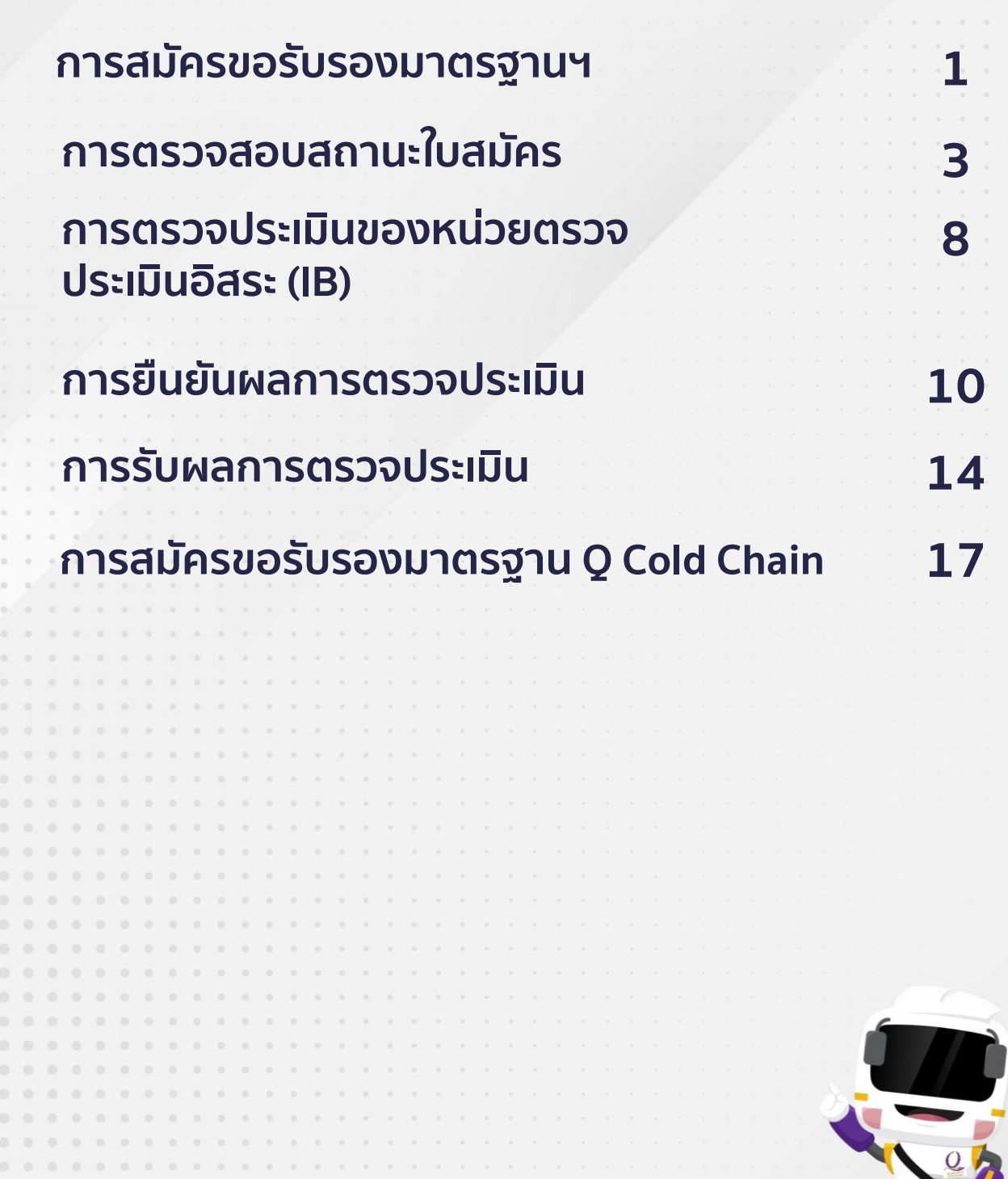

**คู่มือการใช้งานระบบมาตรฐานคุณภาพ บริการขนส่งด้วยรถบรรทุก (Q Mark)**

Yes"

 $0\quad 0\quad 0\quad 0\quad 0\quad 0\quad 0\quad 0$ 

. . . . . . . . . . . . . . . . . . . 

 $\alpha$  $\alpha$  $\alpha$ 

 $\alpha$  $\circ$  $\alpha$ 

 $\odot$ 

 $\circ \circ$  $\alpha$ 

 $0.0.0$ 

 $0 - 0 - 0 = 0$ 

ä

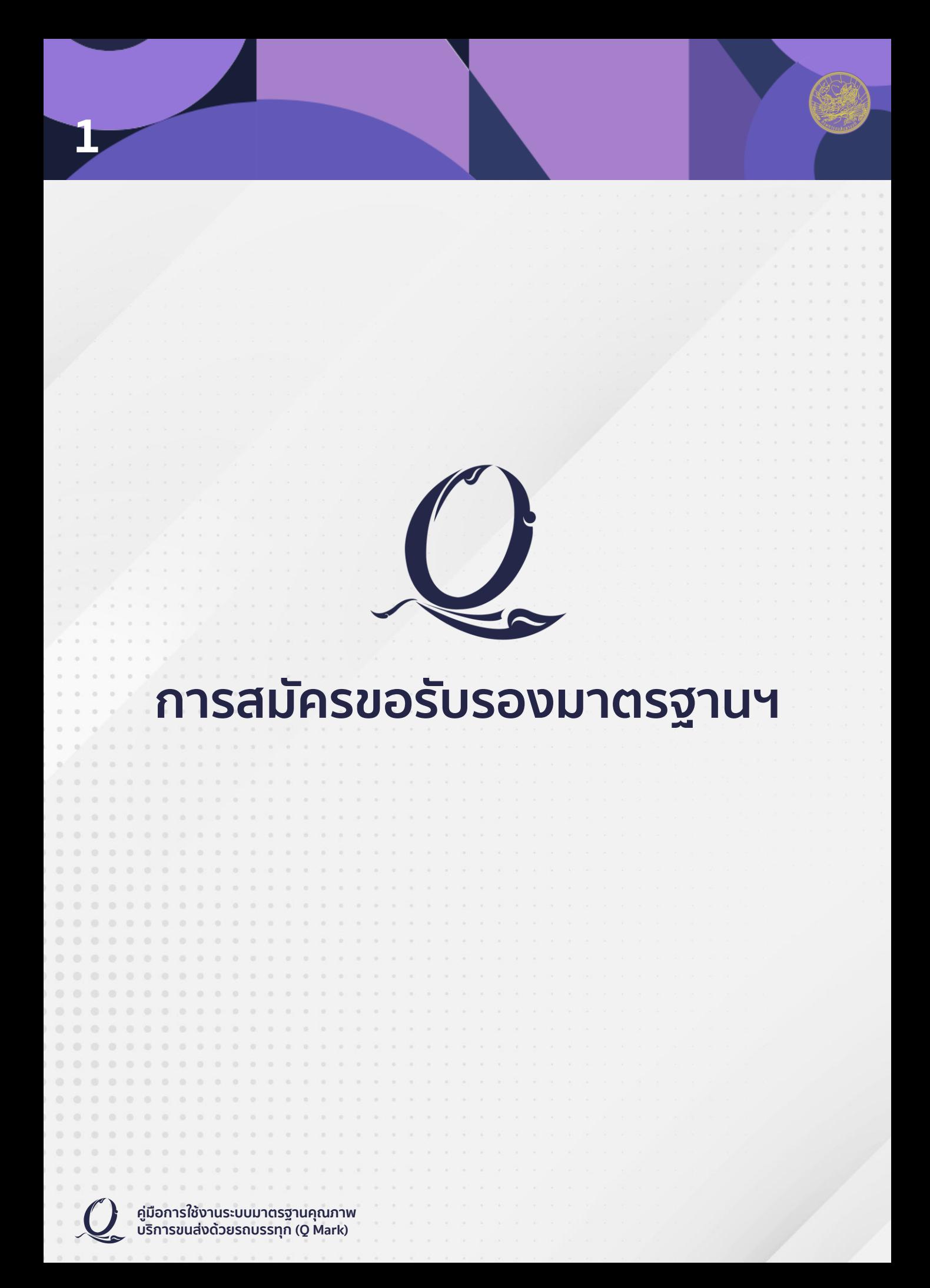

มาตรฐานการขนส่ง Q Mark

a lo la

 $\overline{O}$ 

 $\overline{\mathsf{E}}$ 

 $\overline{\mathcal{Q}}$ 

.<br>od (Ino)

2. สถานที่

ammuse<br>Laantala 3. Aušn .<br>do-ana 4. ýänd do-ana 5. msšu ms\$usaonji<br>● tud ○ d

.<br>7. การให้เ การให้บริการ<br>□ คลิงสินค่

เลือกปุ่ม "สมัคร Q Mark"

**https://thaitruckcenter.com/qmark/index**

**2**

#### กรอกข้อมูลการสมัครให้ครบถ้วน แล้วกด "บันทึก"

**E-mail ที่กรอกมีความส าคัญ ในการใช้ตรวจสอบสถานะใบสมัคร, ยืนยันผลการตรวจประเมิน, รับผลการตรวจและใบรับรอง มาตรฐาน Q Mark**

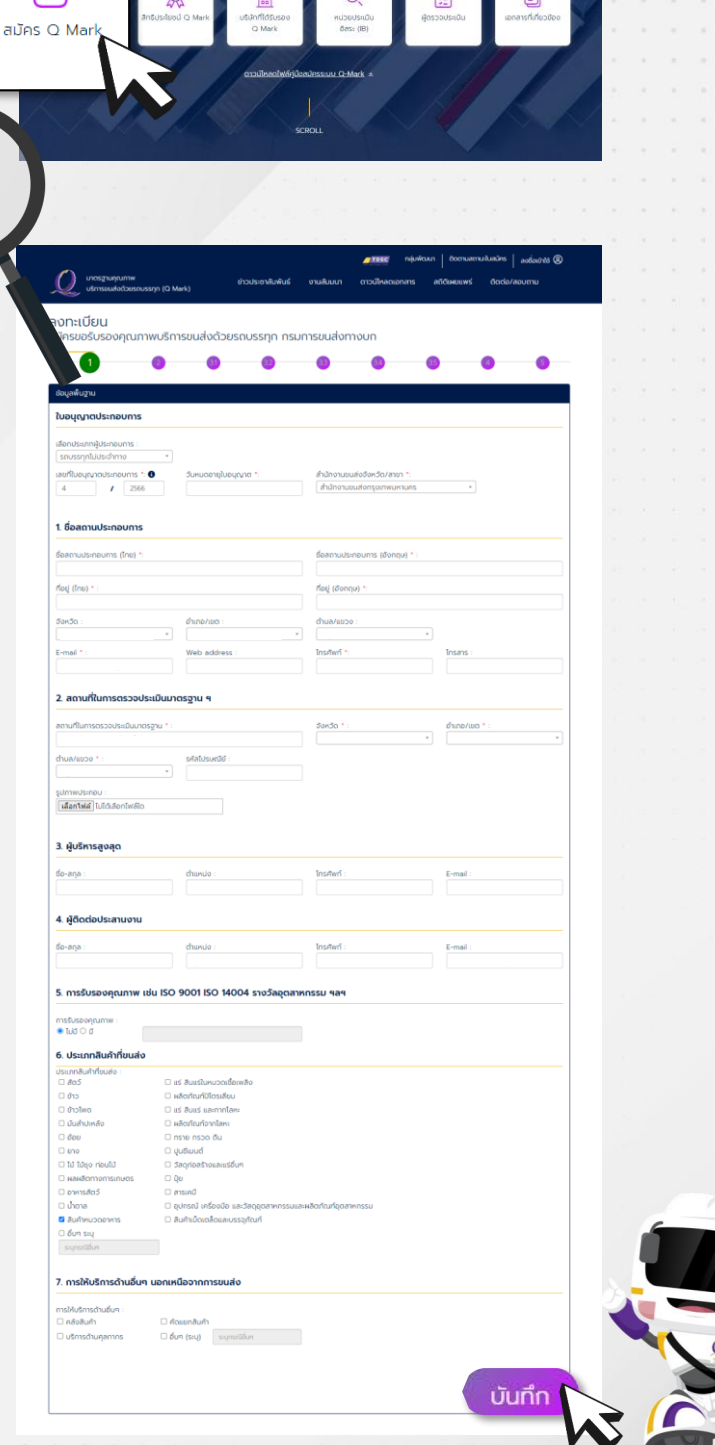

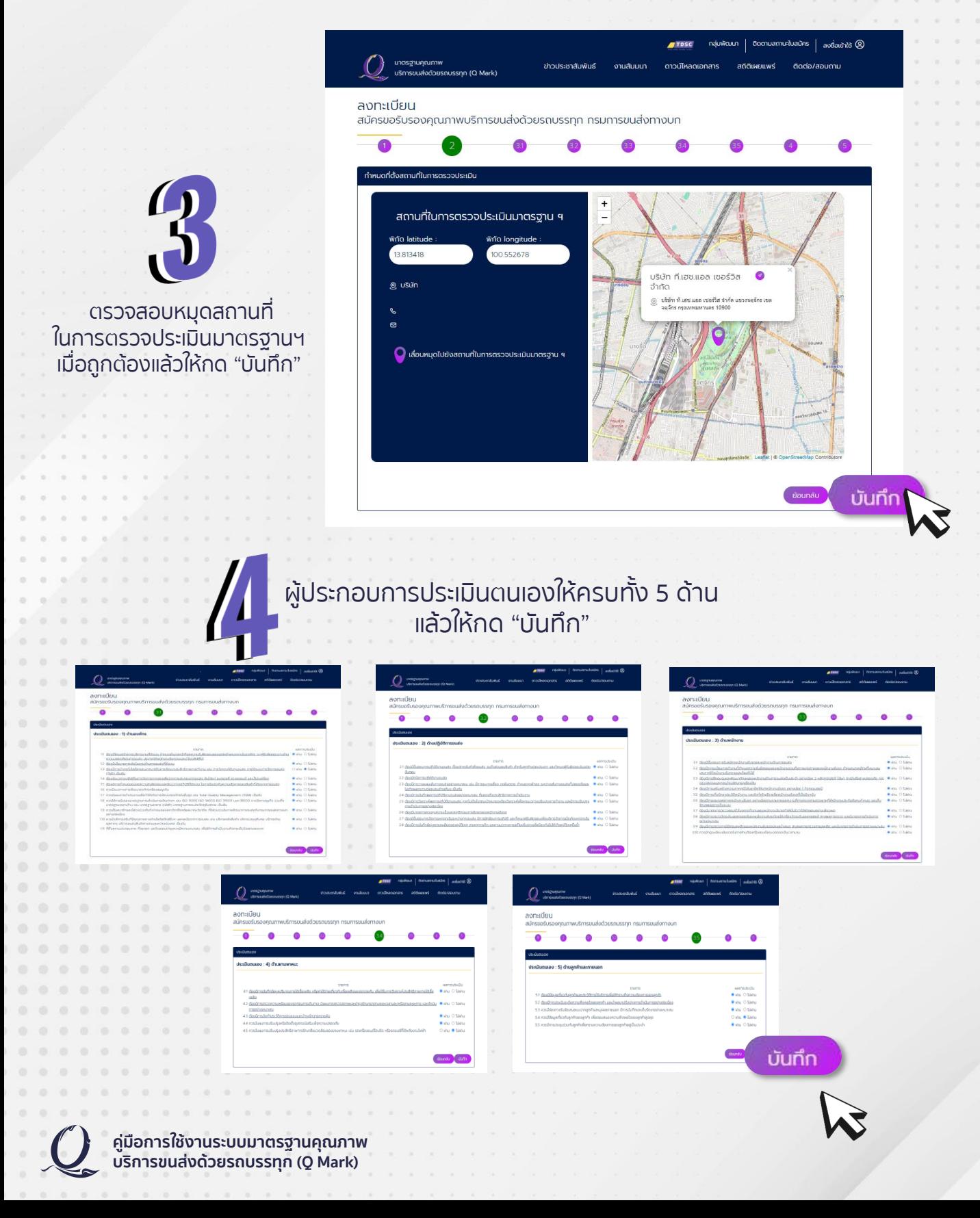

คลิกรับรองข้อมูล และลงชื่อพร้อมตำแหน่งของผู้ยื่นสมัคร แล้วกดปุ่ม "ยืนยันการส่งใบสมัคร"

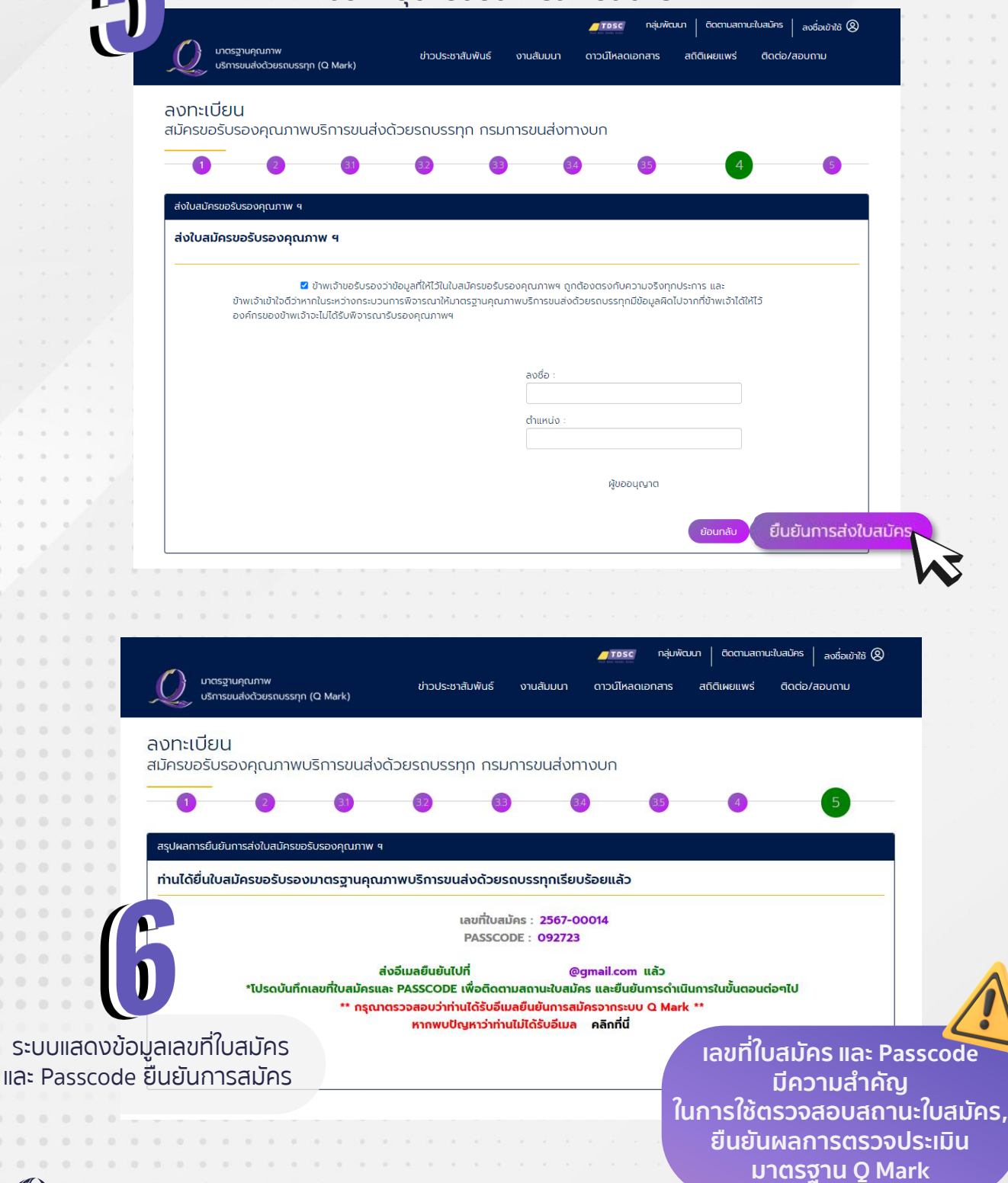

**คู่มือการใช้งานระบบมาตรฐานคุณภาพ บริการขนส่งด้วยรถบรรทุก (Q Mark)**

ระบบแส

**4**

L

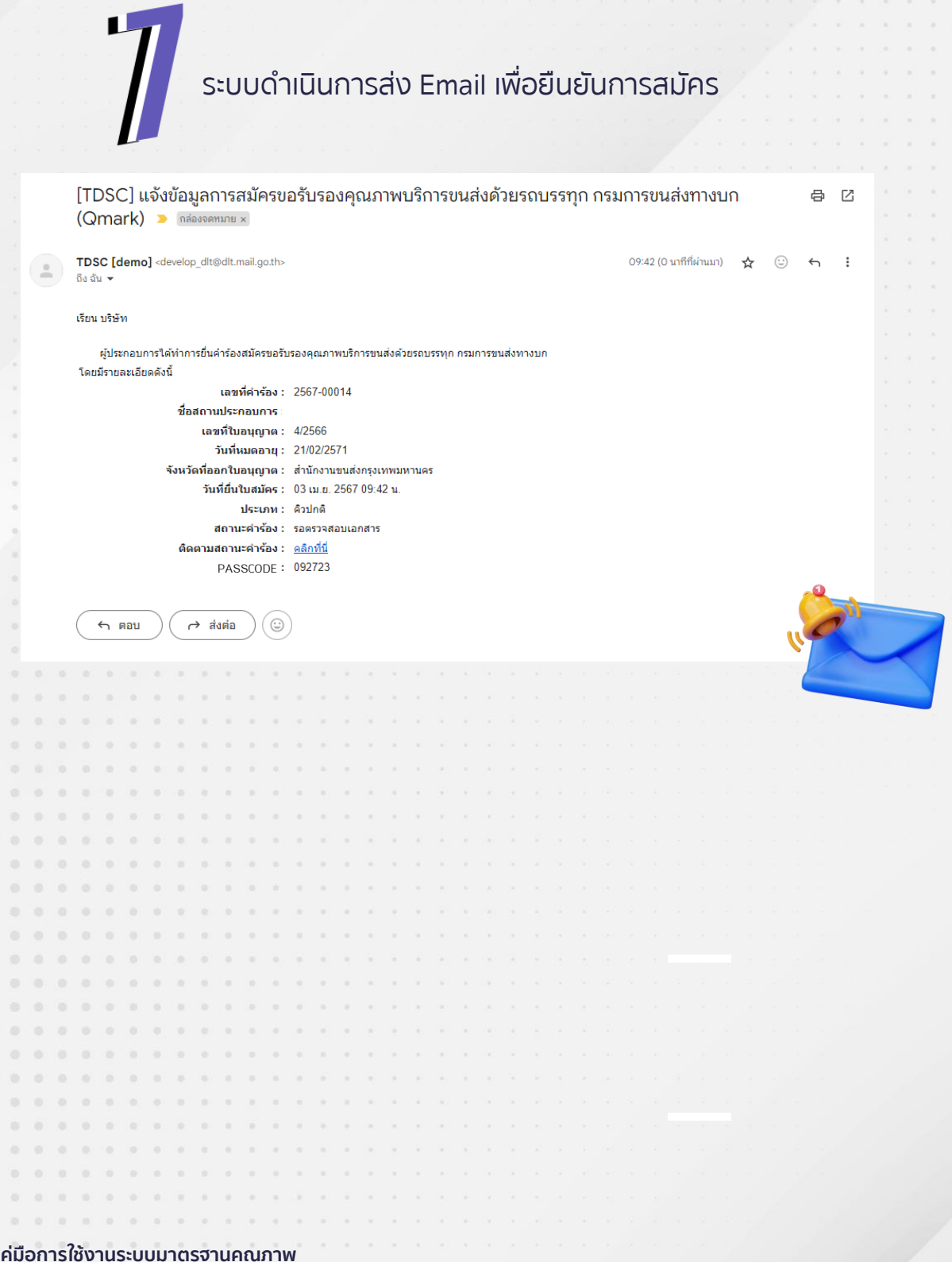

**คู่มือการใช้งานระบบมาตรฐานคุณภาพ บริการขนส่งด้วยรถบรรทุก (Q Mark)**

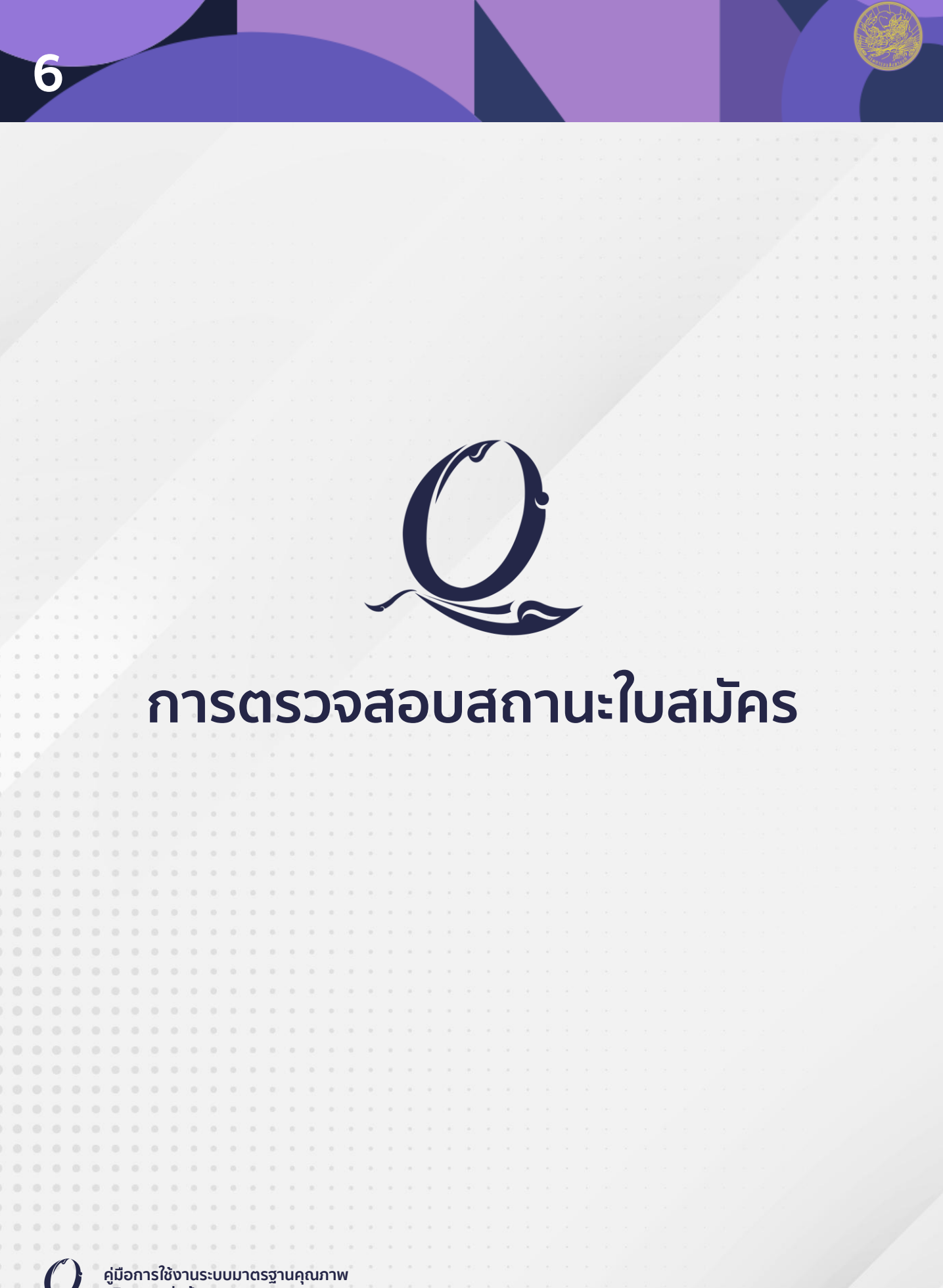

**บริการขนส่งด้วยรถบรรทุก (Q Mark)**

## **การตรวจสอบสถานะใบสมัคร**

**7**

#### ดาวน์โหลด Application "DLT Q Mark" จาก Google Play หรือ App Store

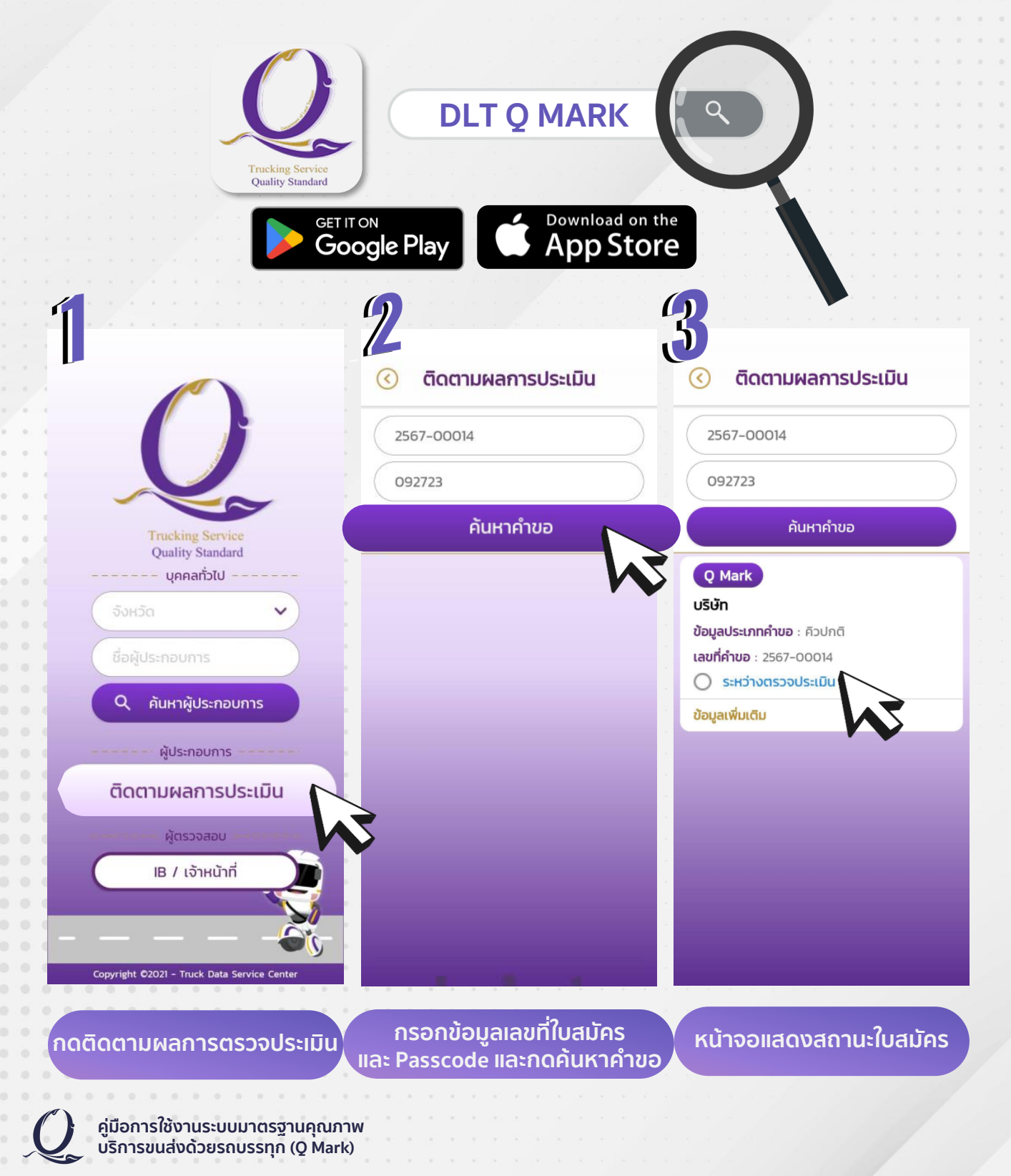

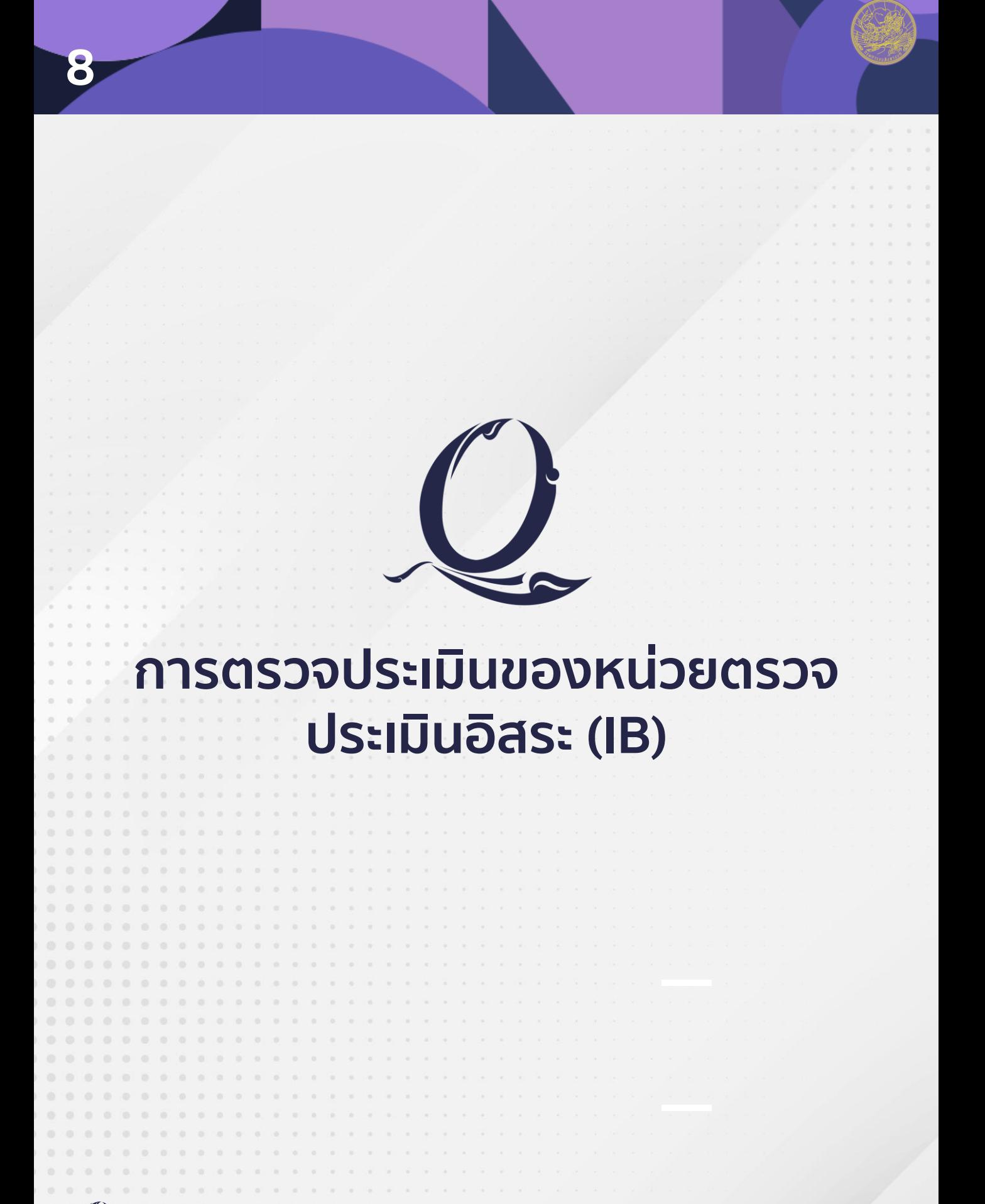

## **การตรวจประเมินของหน่วยตรวจ ประเมินอิสระ (IB)**

**9**

เมื่อผู้ประกอบการมีความพร้อมในการรับการตรวจประเมินจากหน่วยตรวจประเมินอิสระ (IB) กรมการขนส่งทางบกจะดำเนินการมอบหมายงานให้หน่วยตรวจประเมิน <u>เมื่อหน่วยตรวจประเมินดำเนินการกำหนดผู้ตรวจประเมินครบ</u> พร้อมทั้งระบุวันที่คาดว่าจะเข้าตรวจประเมินและราคาที่ตรวจประเมิน ระบบจะดำเนินการส่ง Email ยืนยันข้อมูลการเข้าตรวจประเมินให้ทางผู้ประกอบการ

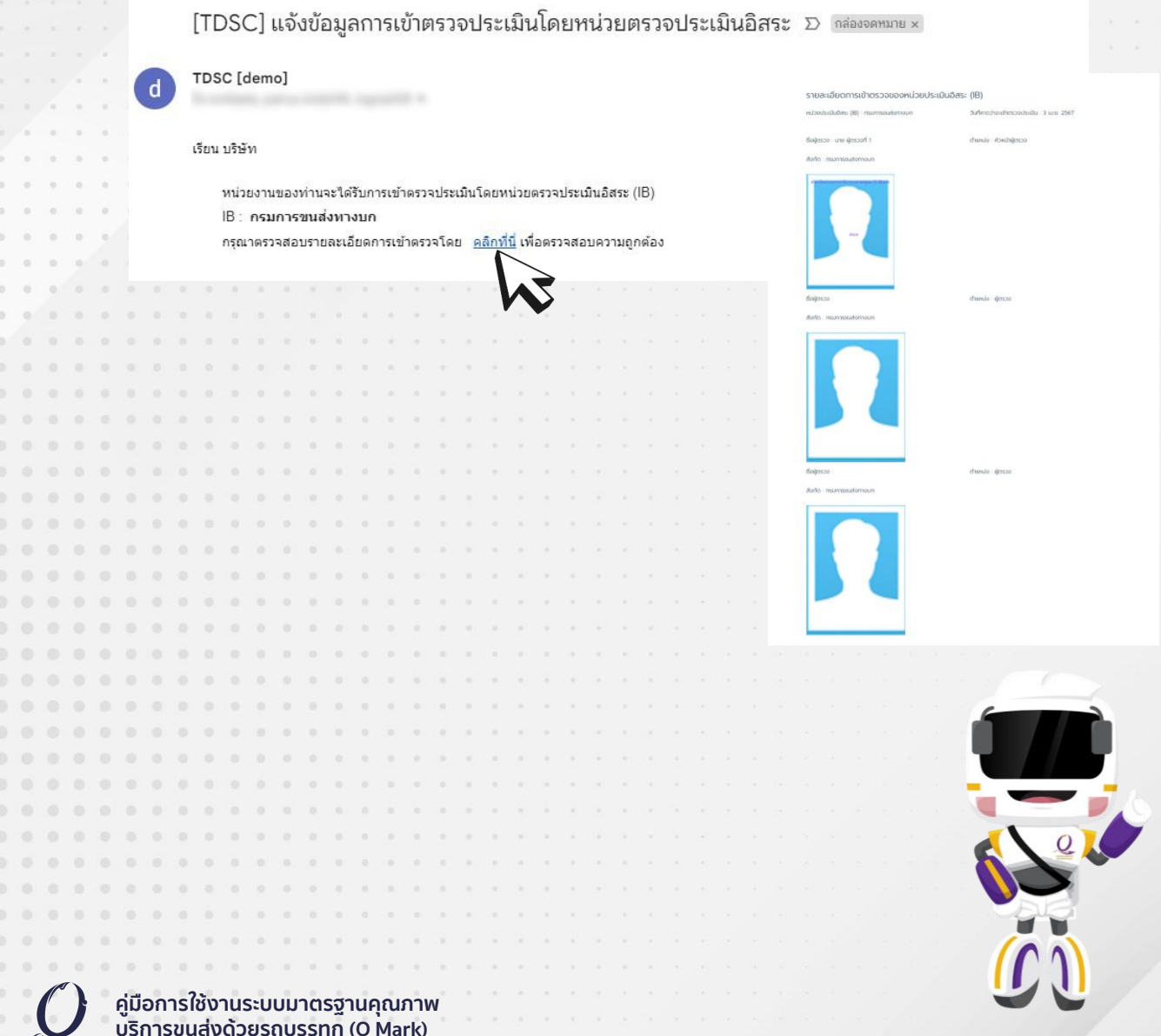

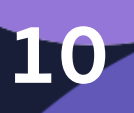

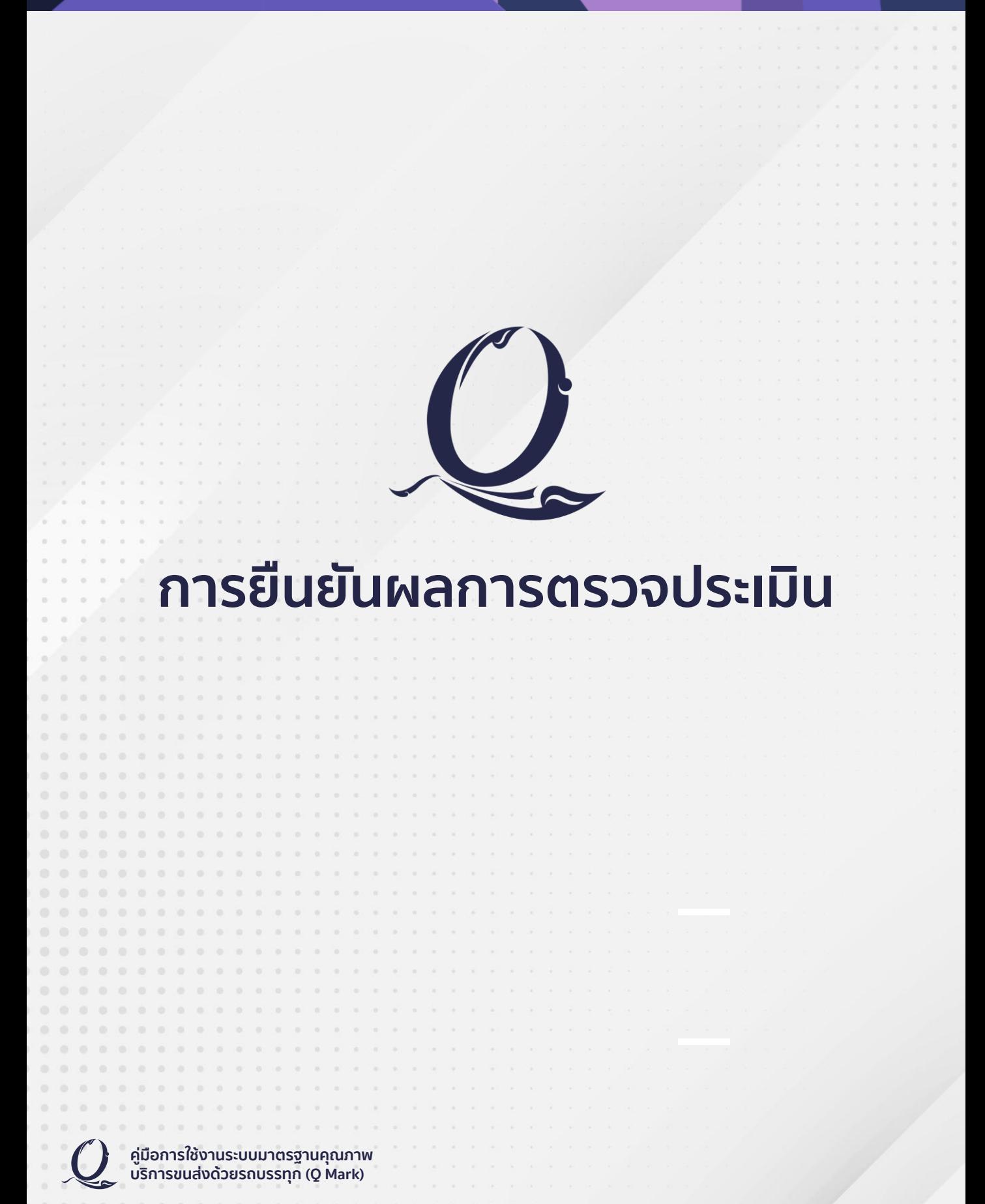

#### **การยืนยันผลการตรวจประเมิน**

เมื่อมีการตรวจประเมินผู้ประกอบการเรียบร้อย ผู้ประกอบการจะได้รับการแจ้งให้กดยืนยันผลการตรวจประเมิน ผ่านช่องทาง E-mail ที่มีการสมัครเข้ามา โดยผู้ประกอบการสามารถกดยืนยันผลการตรวจประเมิน ได้ 2 ช่องทาง ได้แก่ E-mail และ Application DLT Q Mark

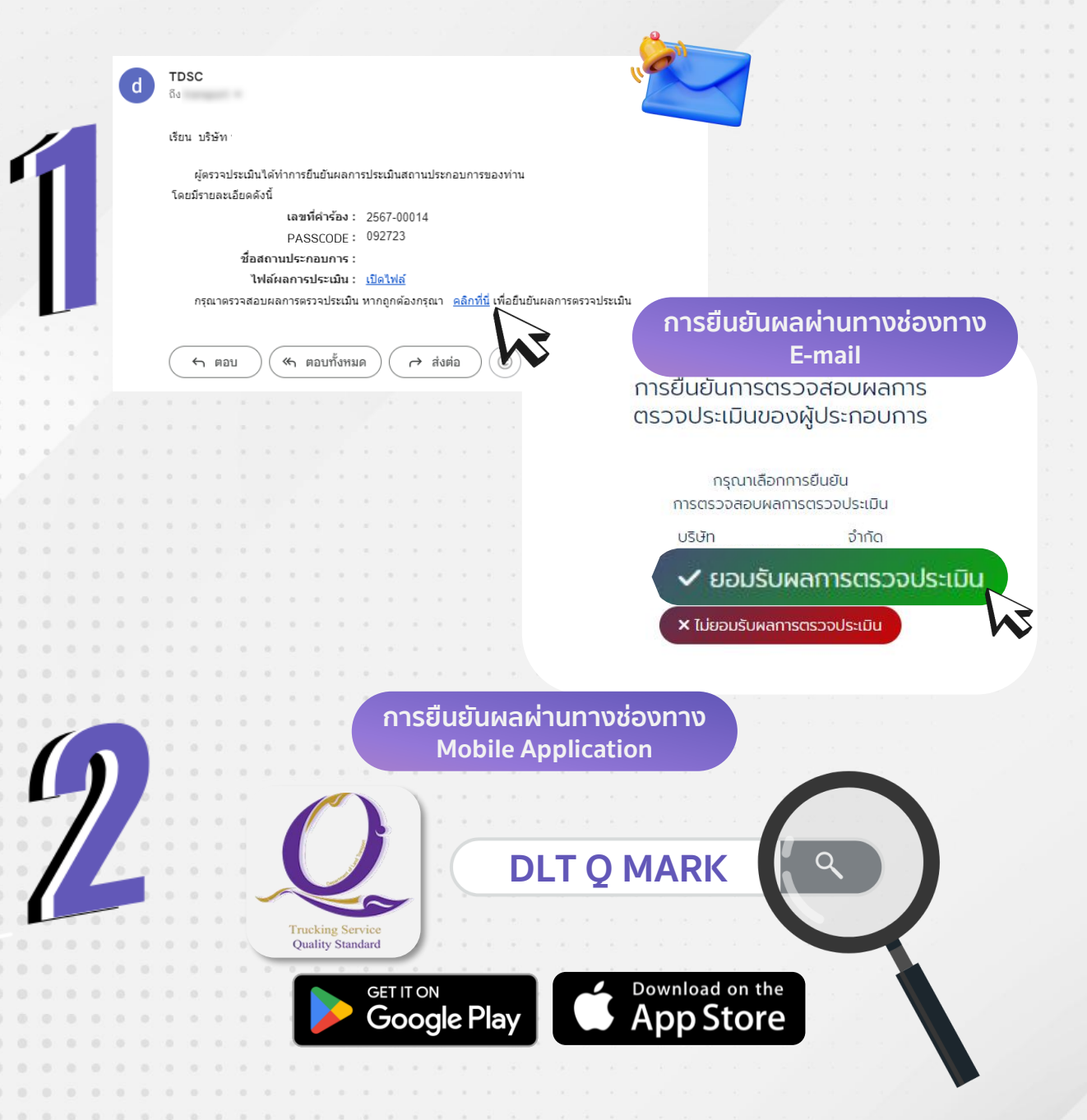

**คู่มือการใช้งานระบบมาตรฐานคุณภาพ บริการขนส่งด้วยรถบรรทุก (Q Mark)**

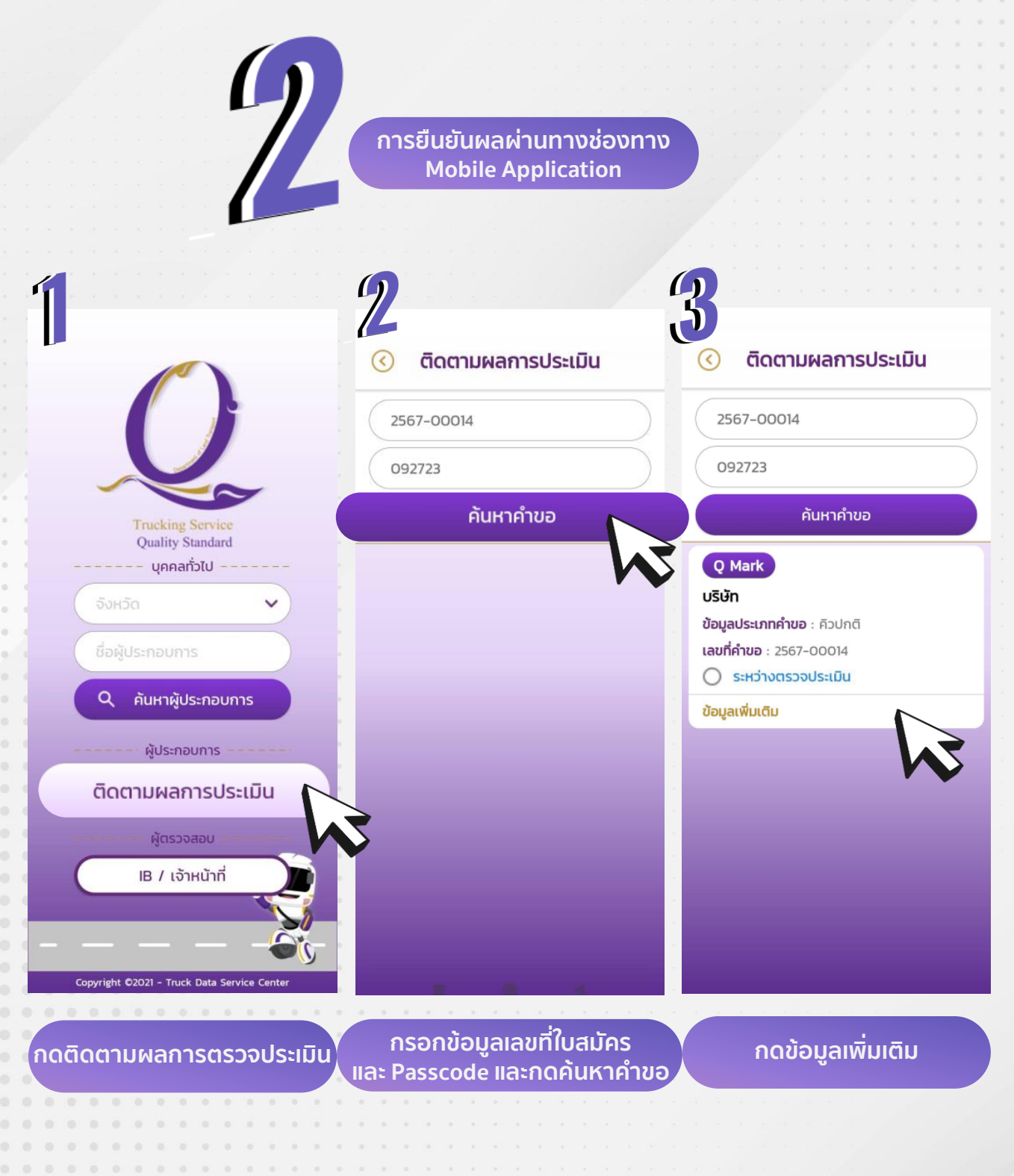

**คู่มือการใช้งานระบบมาตรฐานคุณภาพ บริการขนส่งด้วยรถบรรทุก (Q Mark)**

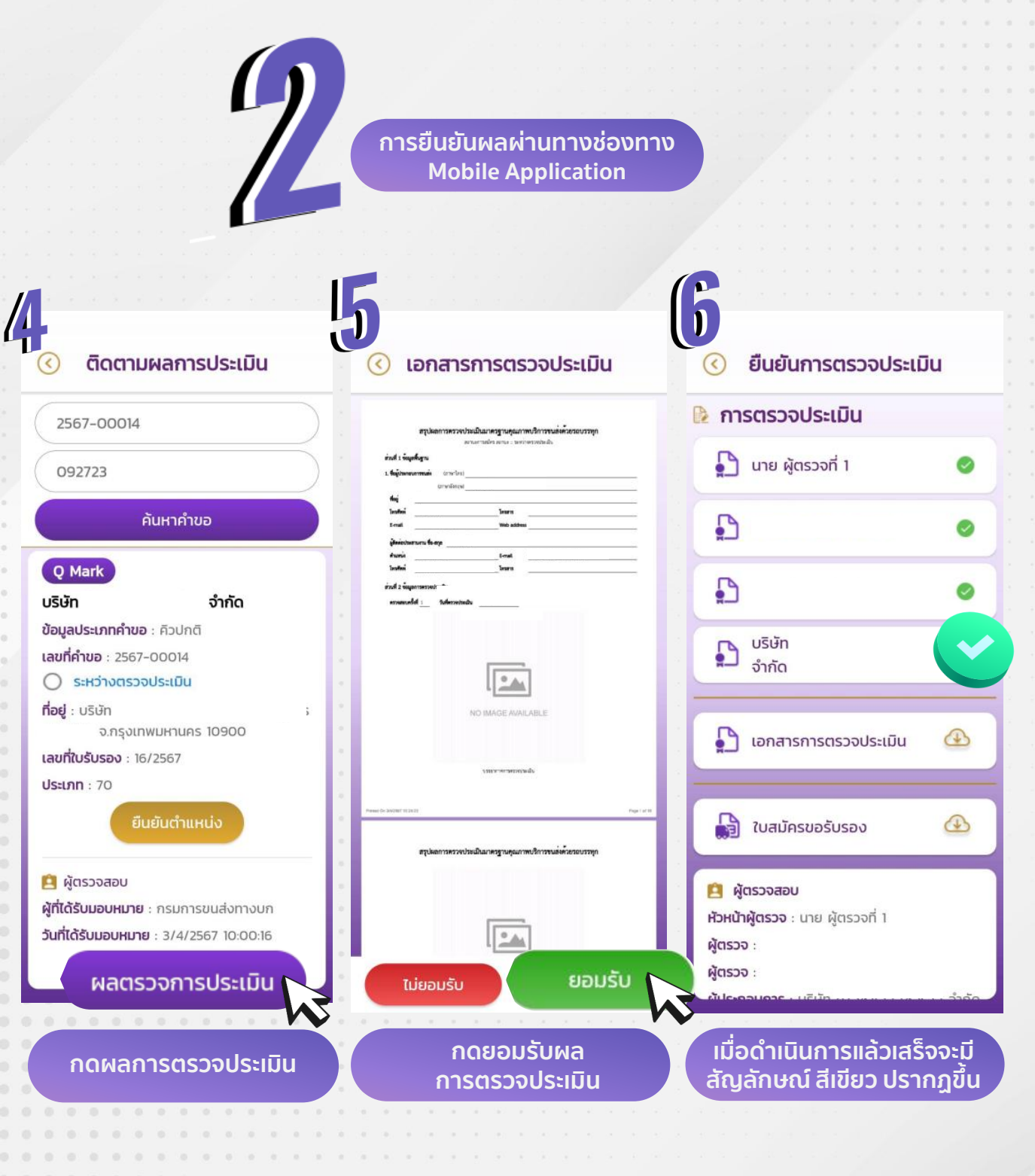

**คู่มือการใช้งานระบบมาตรฐานคุณภาพ บริการขนส่งด้วยรถบรรทุก (Q Mark)**

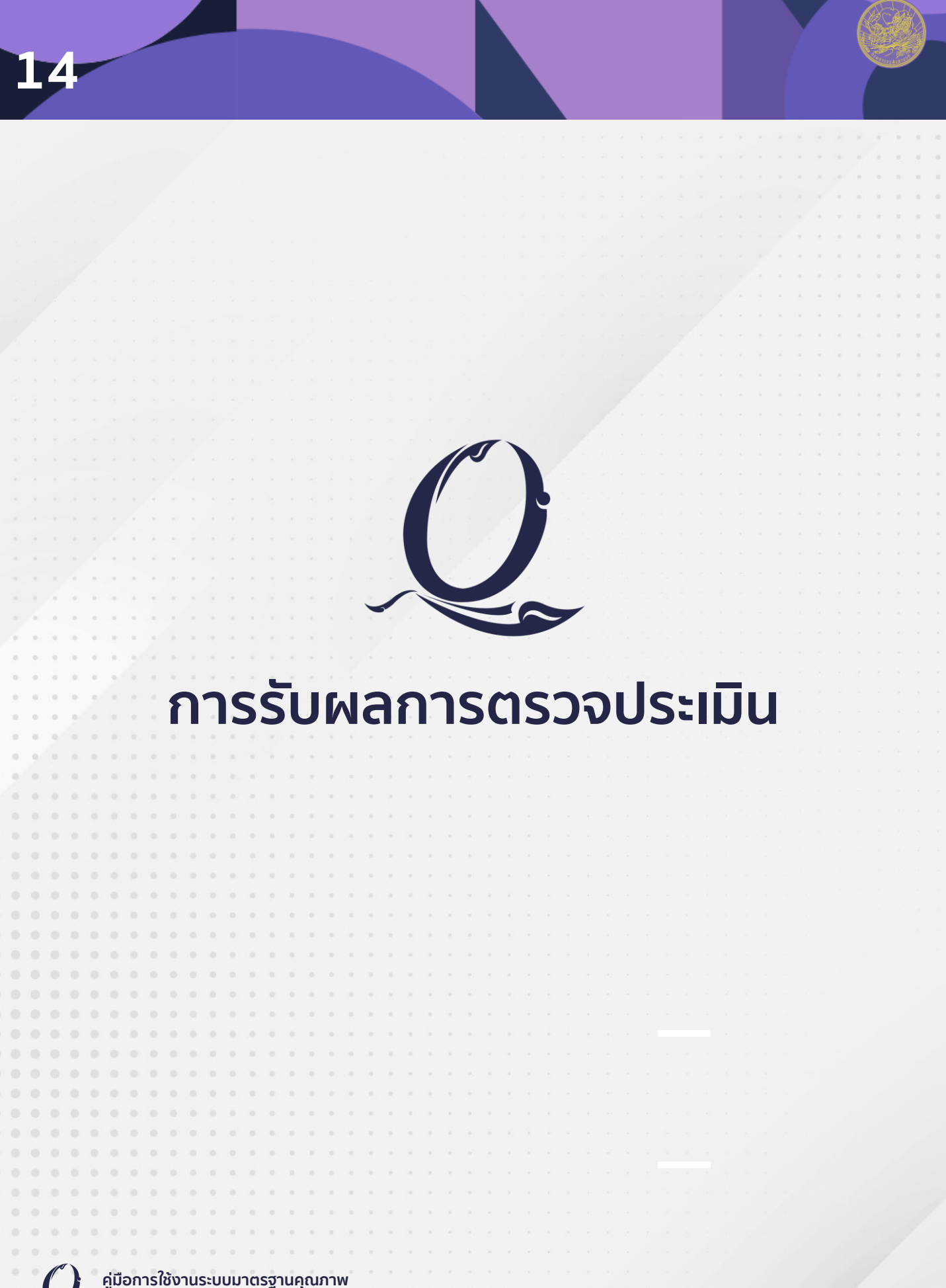

#### **การรับผลการตรวจประเมิน**

หลังจากยืนยันผลการตรวจประเมิน กรมการขนส่งทางบกจะดำเนินการพิจารณาผล การตรวจประเมิน และนำผลการตรวจประเมินเข้าประชุมคณะกรรมการรับรองมาตรฐาน ้คุณภาพบริการขนส่งด้วยรถบรรทุก ซึ่งหลังการประชุม จะมีการดำเนินการจดส่ง หนังสือรับรองมาตรฐานฯ และเครื่องหมายสัญลักษณ์การรับรองมาตรฐานฯ ผ่านช่องทาง E-mail

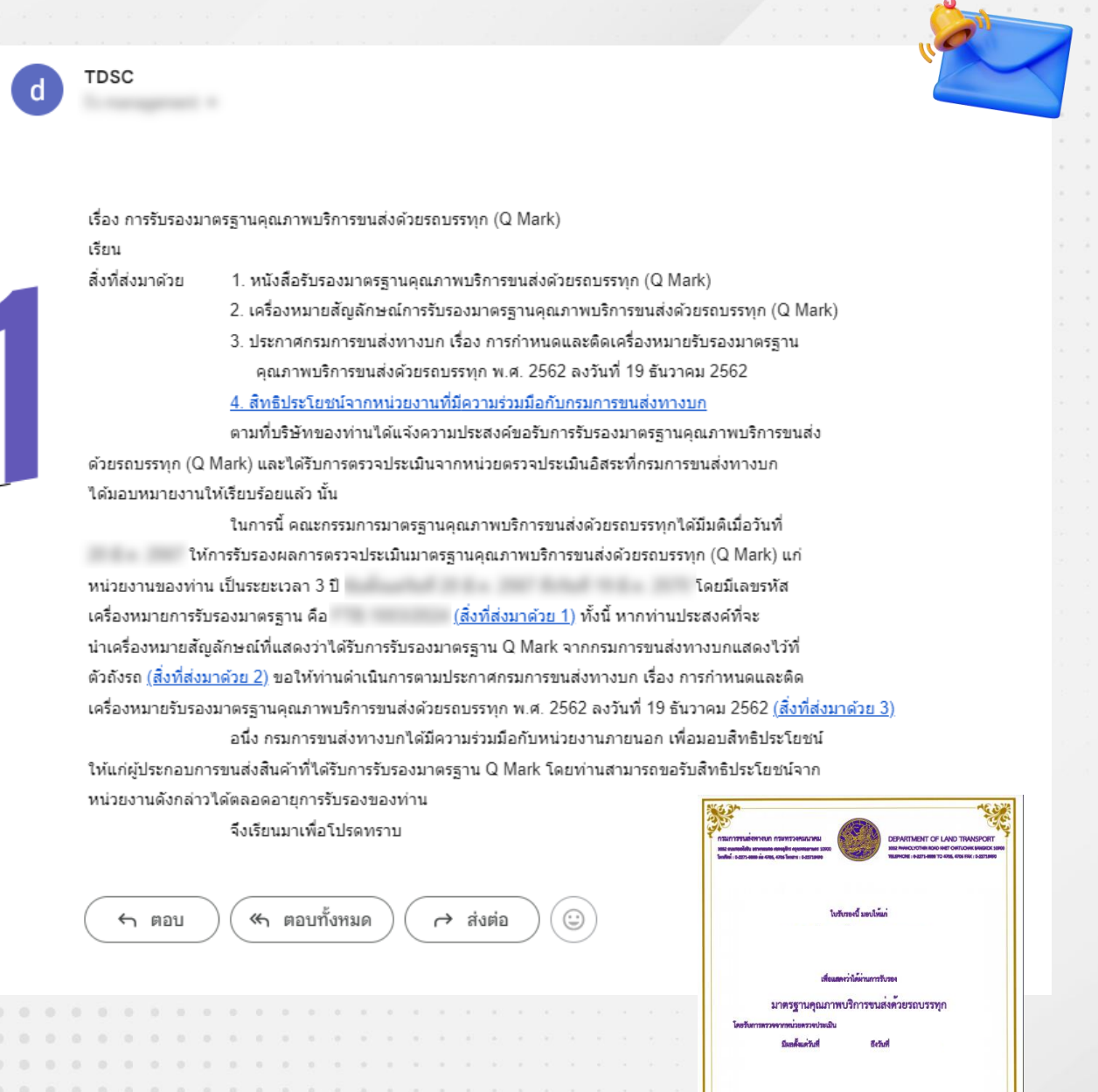

**คู่มือการใช้งานระบบมาตรฐานคุณภาพ บริการขนส่งด้วยรถบรรทุก (Q Mark)**

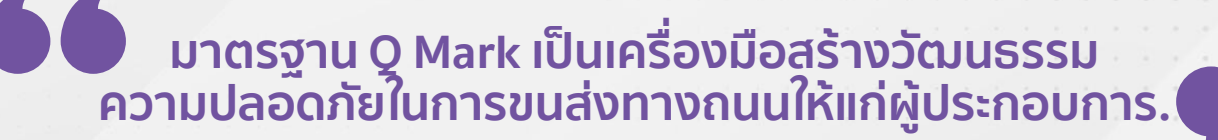

**ส่งเสริมความปลอดภัยในการขนส่งด้วยรถบรรทุก**

**พัฒนาศักยภาพผู้ประกอบการขนส่ง**

**สร้างความมั่นใจให้แก่ผู้ใช้บริการ**

**สร้างโอกาสทางการแข่งขัน**

**บริการด้านการขนส่งได้อย่างมีประสิทธิภาพ**

Safety Awareness

**สร้างความตระหนักรู้ในเรื่อง ความปลอดภัยในการขนส่ง**

**น าไปสู่การวางแผนการขนส่งและการวางแนวทาง เพื่อพัฒนาทักษะและศักยภาพของพนักงาน บนพื้นฐานของความปลอดภัย** Safety Planning

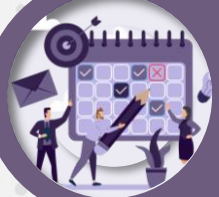

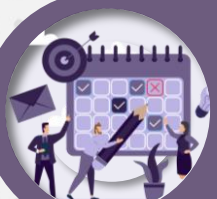

**16**

Safety Standard

สร้างมาตรฐานและแบบแผนสำหรับ **การขนส่งของผู้ประกอบการ**

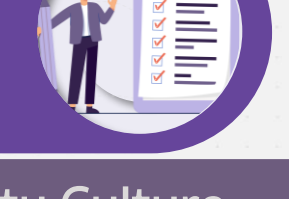

**สร้างวัฒนธรรมความปลอดภัย ในการขนส่งทางถนนในภาพรวม** Safety Culture

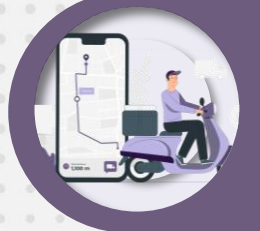

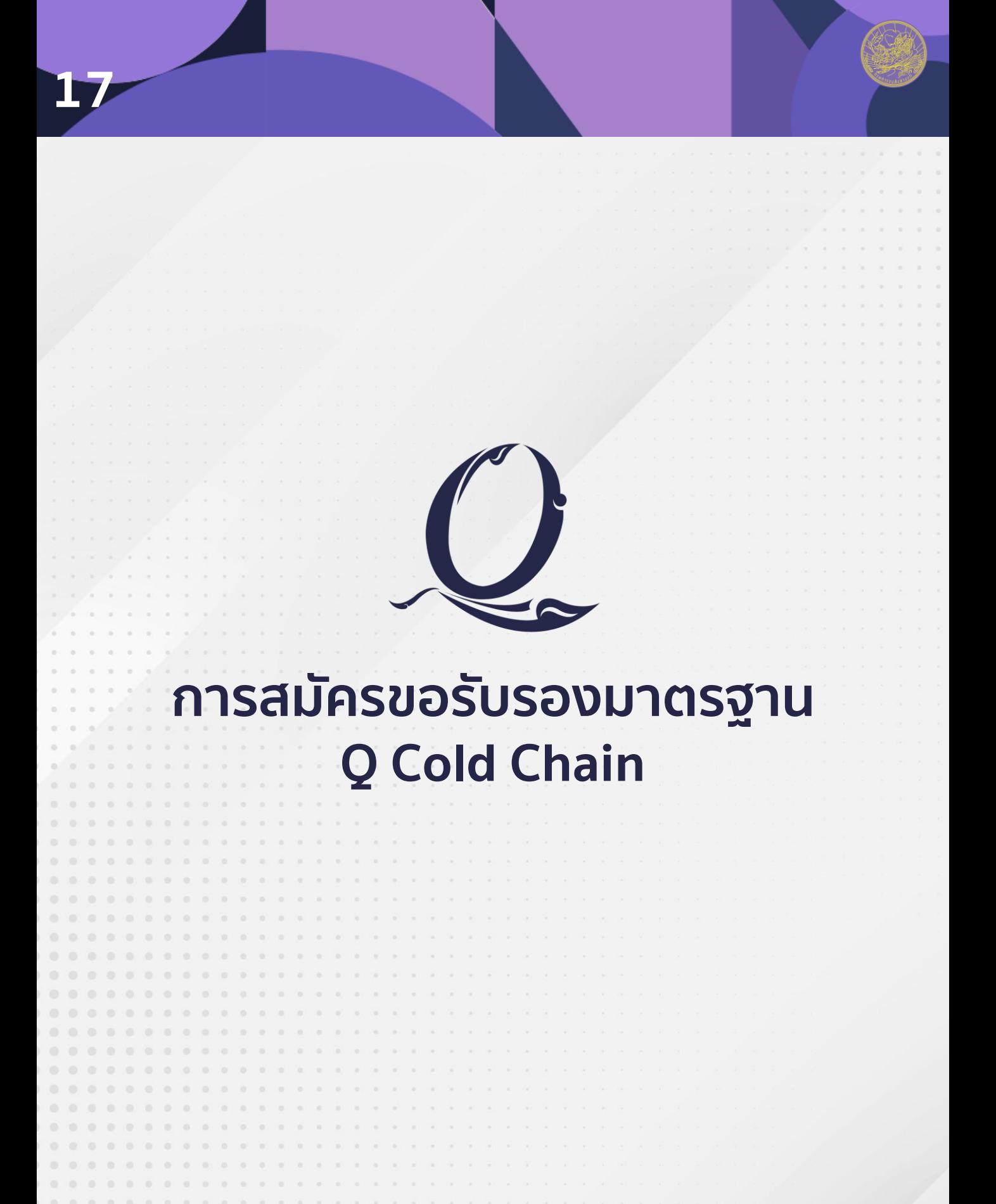

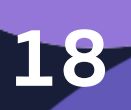

# **การสมัครขอรับรองมาตรฐาน Q Cold Chain**

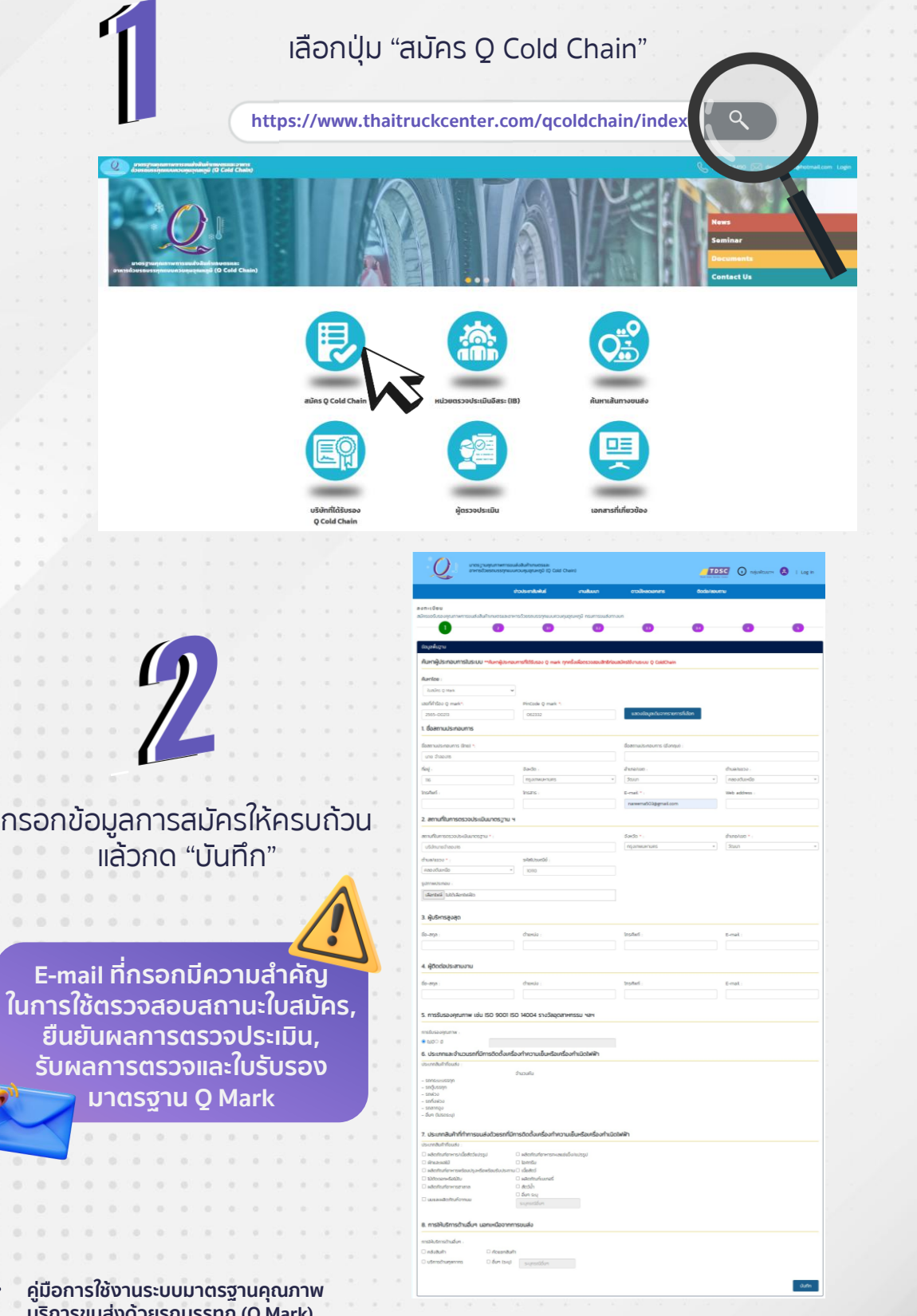

**คู่มือการใช้งานระบบมาตรฐานคุณภาพ บริกา**ร

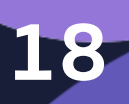

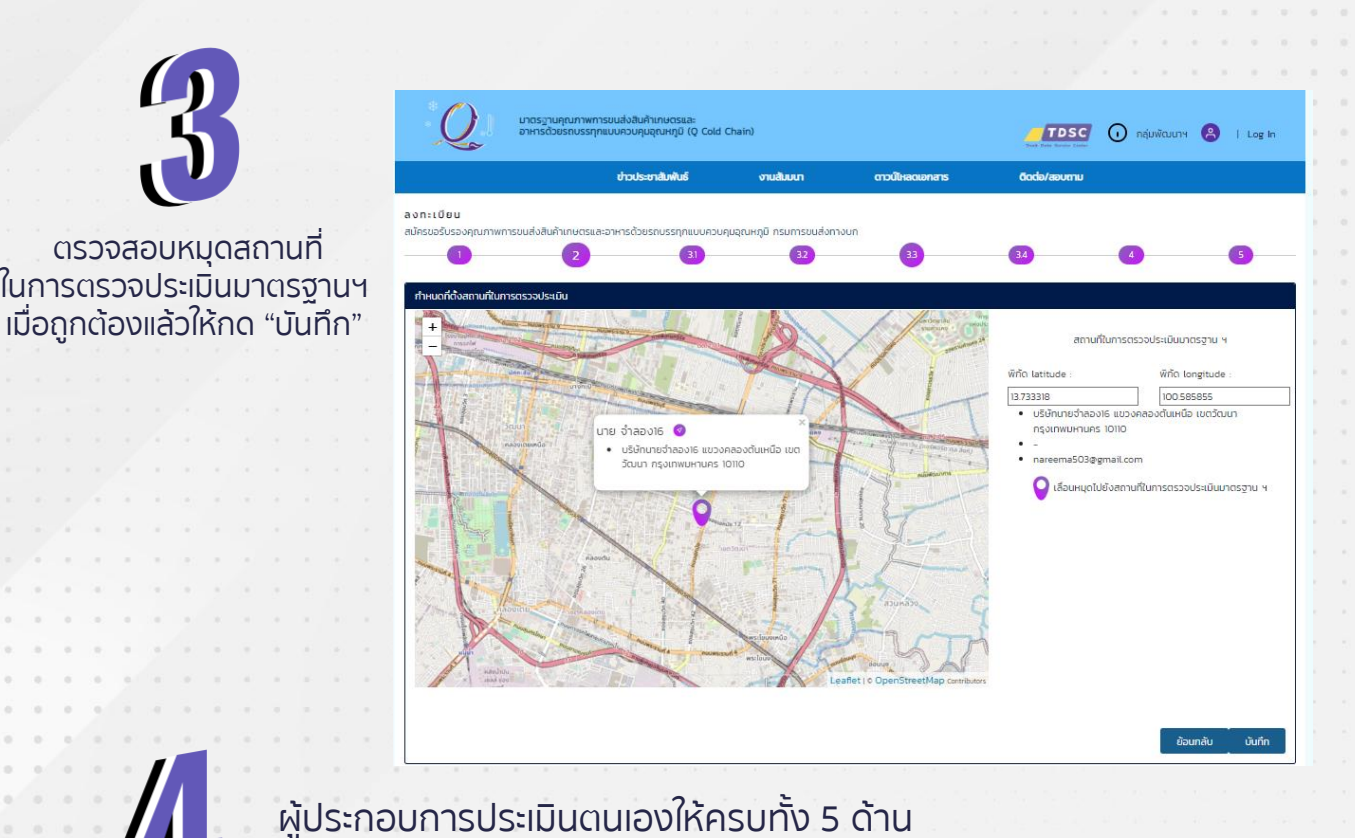

แล้วให้กด "บันทึก"

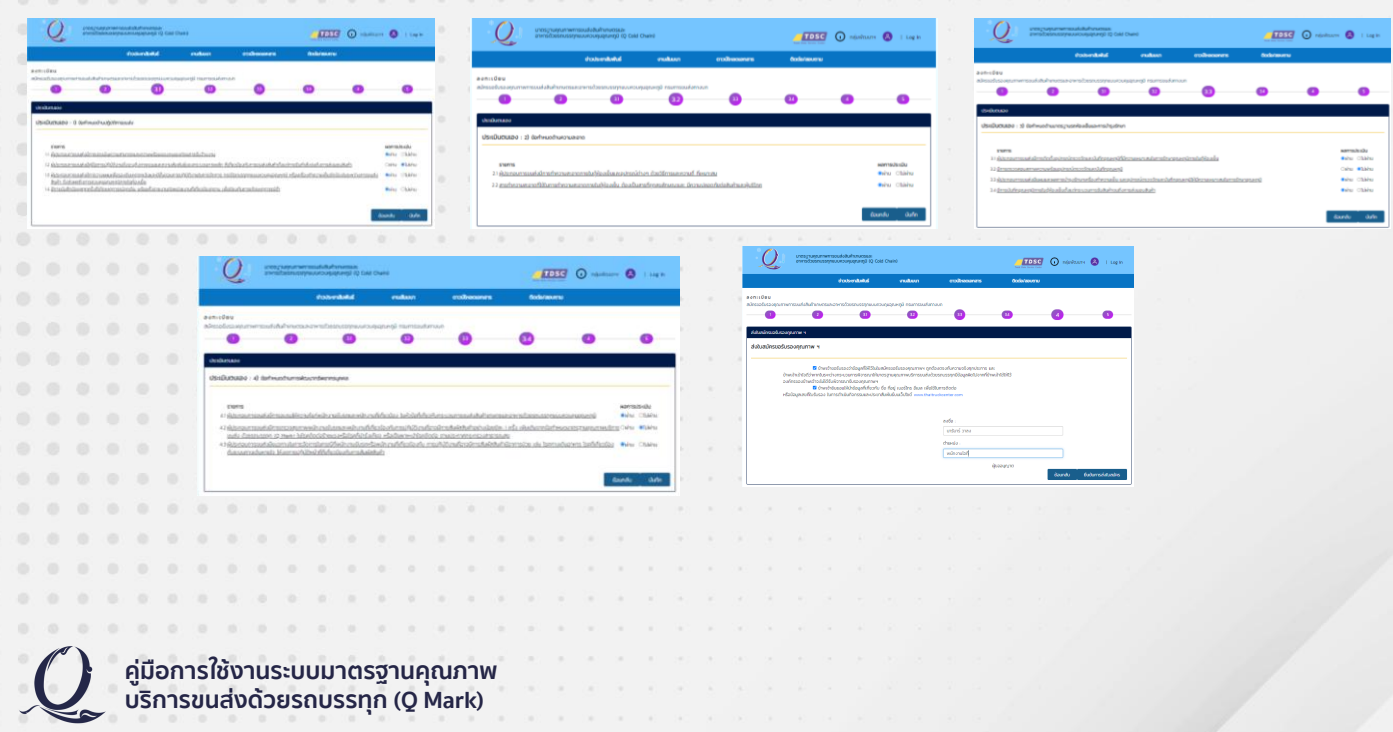

**4**

L,

คลิกรับรองข้อมูล และลงชื่อพร้อมตำแหน่งของผู้ยื่นสมัคร แล้วกดปุ่ม "ยืนยันการส่งใบสมัคร"

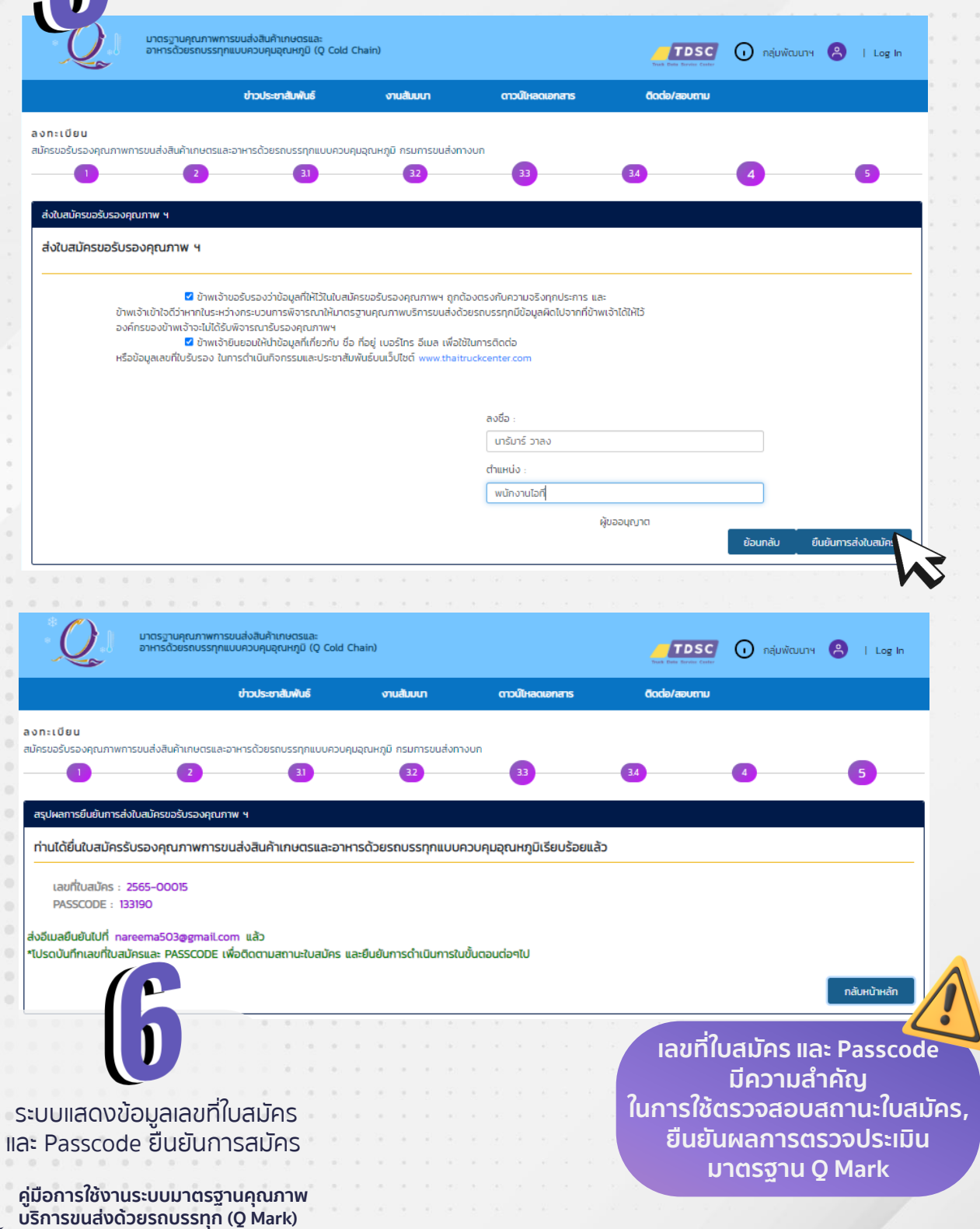

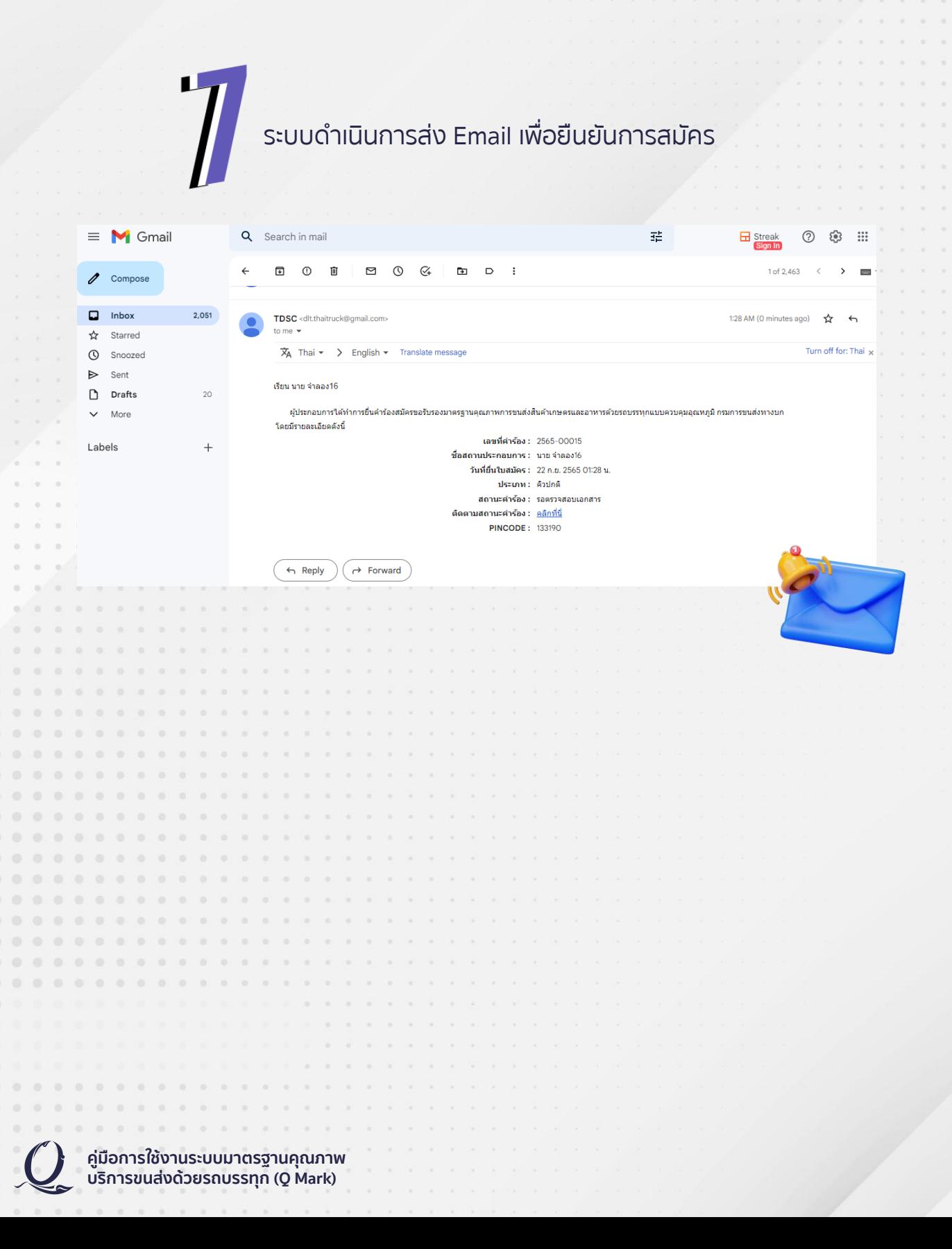